### КОМП'ЮТЕРНІ МЕРЕЖІ. **IHTEPHET**

*5*

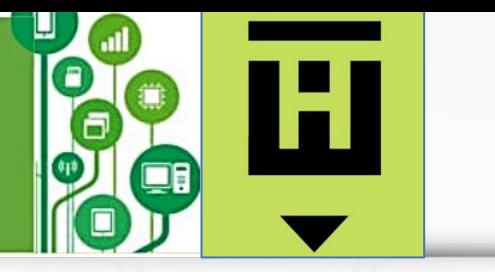

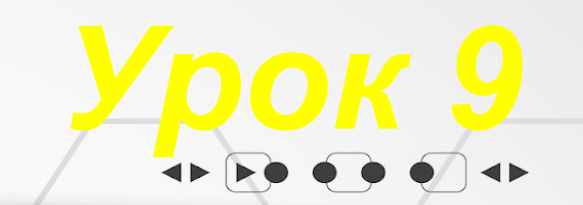

ПЕРЕГЛЯНУТИ ВІДЕО

# **Комп'ютерна мережа. Локальні та глобальні комп'ютерні мережі**

 $\rightarrow$ 

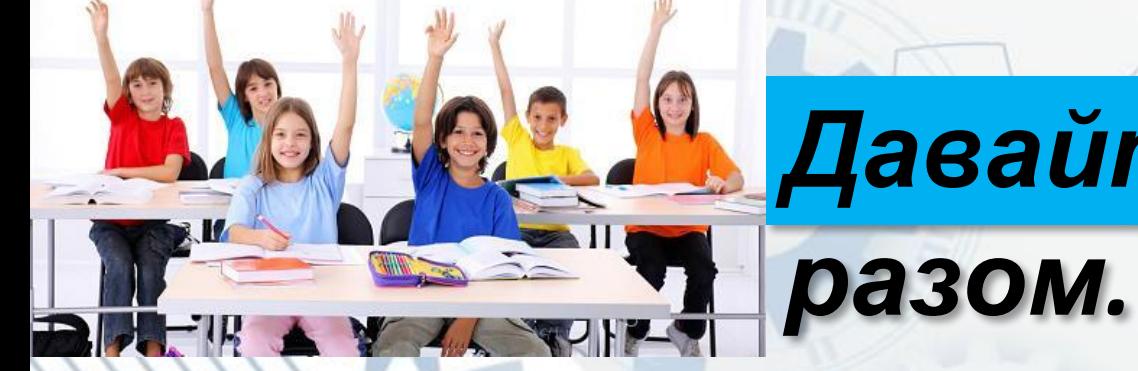

### *Давайте поміркуємо*

• Які засоби використовують для передавання повідомлень хлопчики та дівчата на малюнку та які ще засоби можна використовувати?

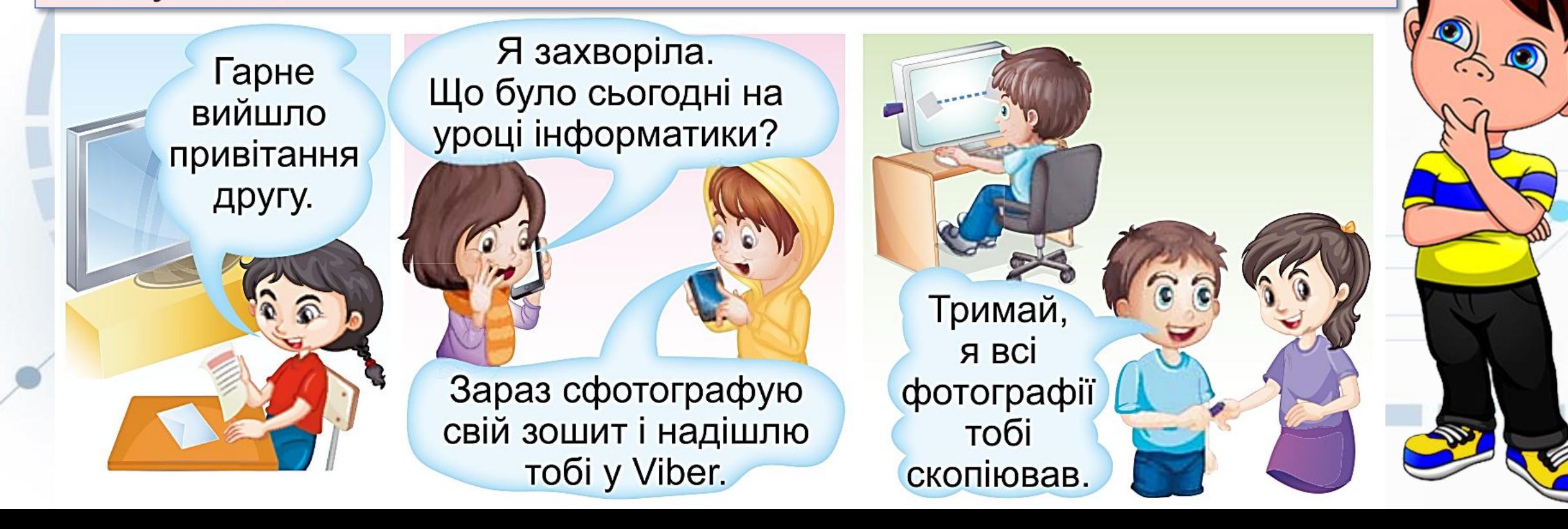

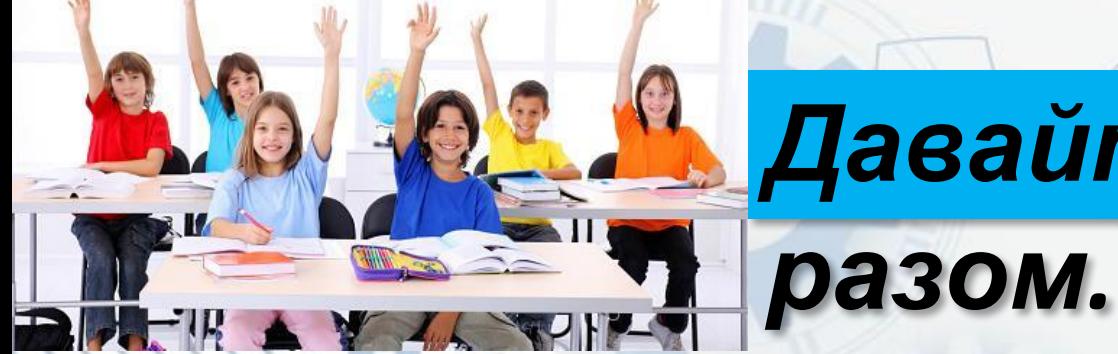

### *Давайте поміркуємо*

• Як можна передавати файли?

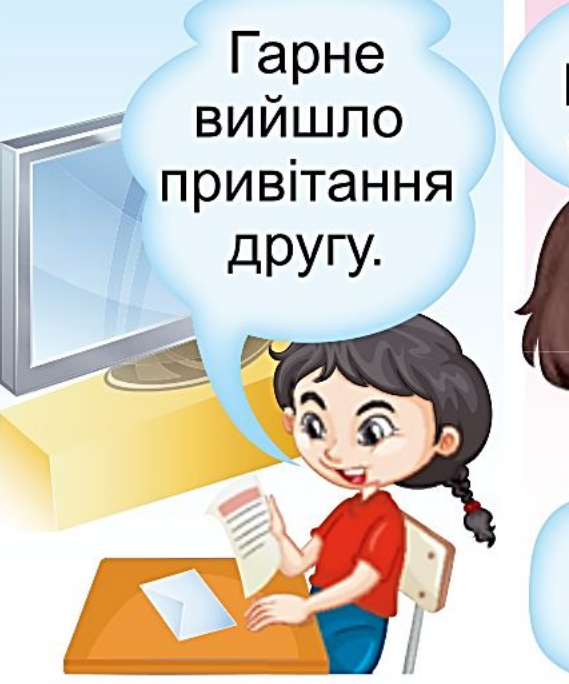

Я захворіла. Що було сьогодні на уроці інформатики?

Зараз сфотографую свій зошит і надішлю тобі у Viber.

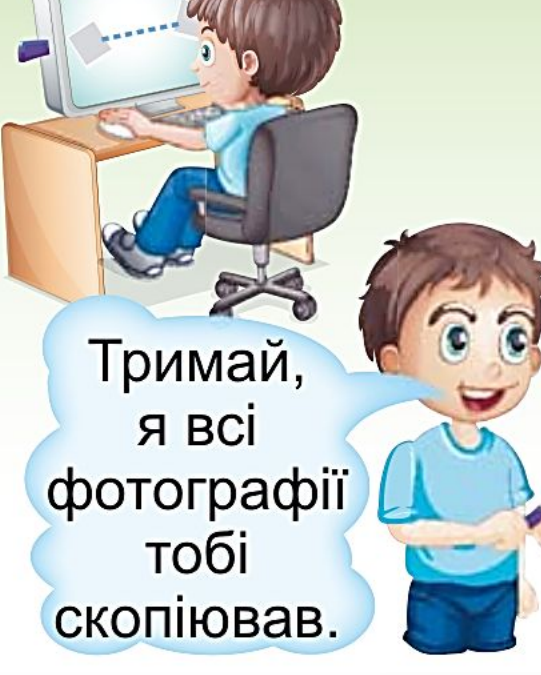

### *Ще одним із засобів обміну повідомленнями є* **комп'ютерні**

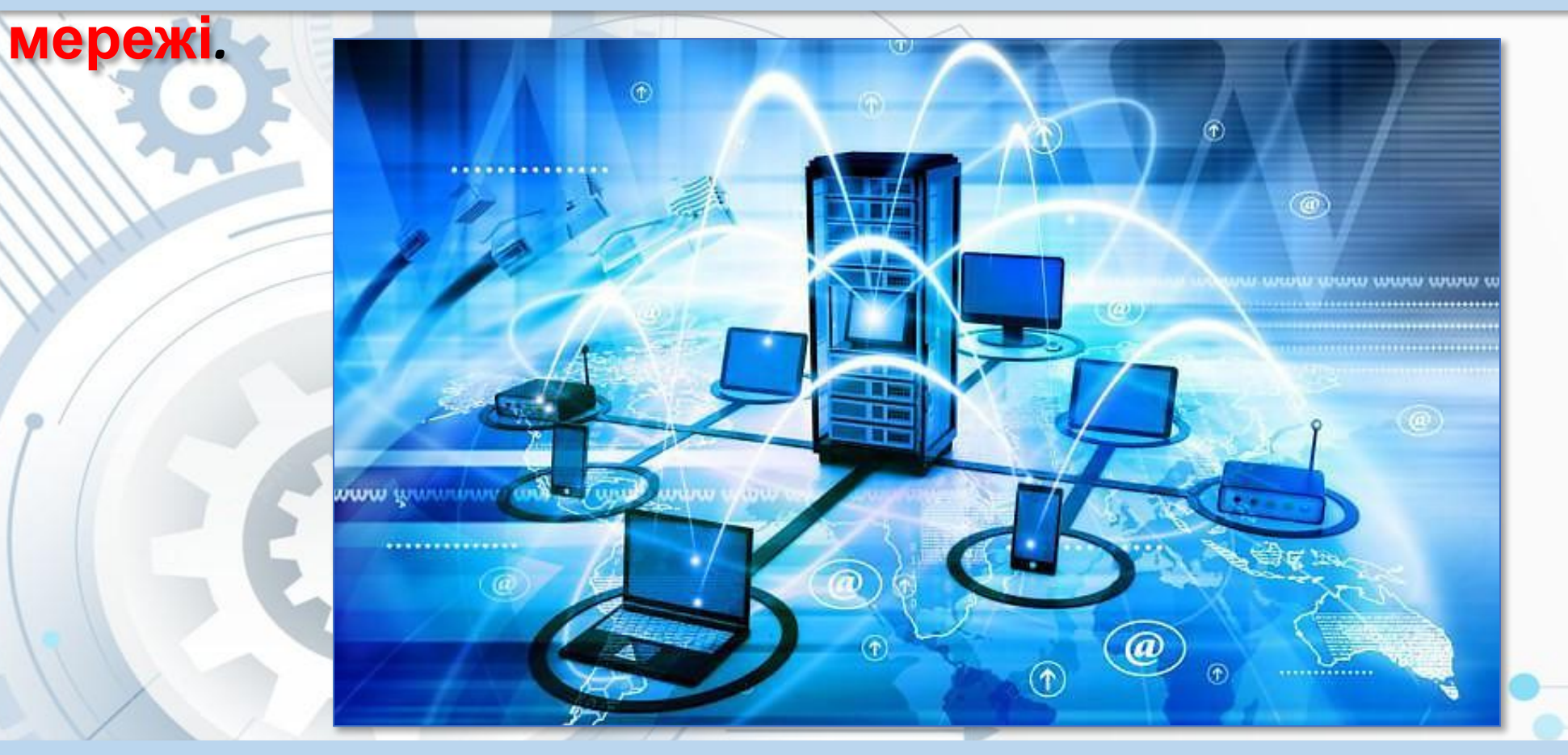

**Комп'ютерна мережа** *– це сукупність комп'ютерів та інших пристроїв, що з'єднані між собою для обміну повідомленнями та спільного використання пристроїв, програм і даних.*

### *До комп'ютерної мережі можна підключити, крім комп' ютерів, ще принтери, вебкамери та інші пристрої.*

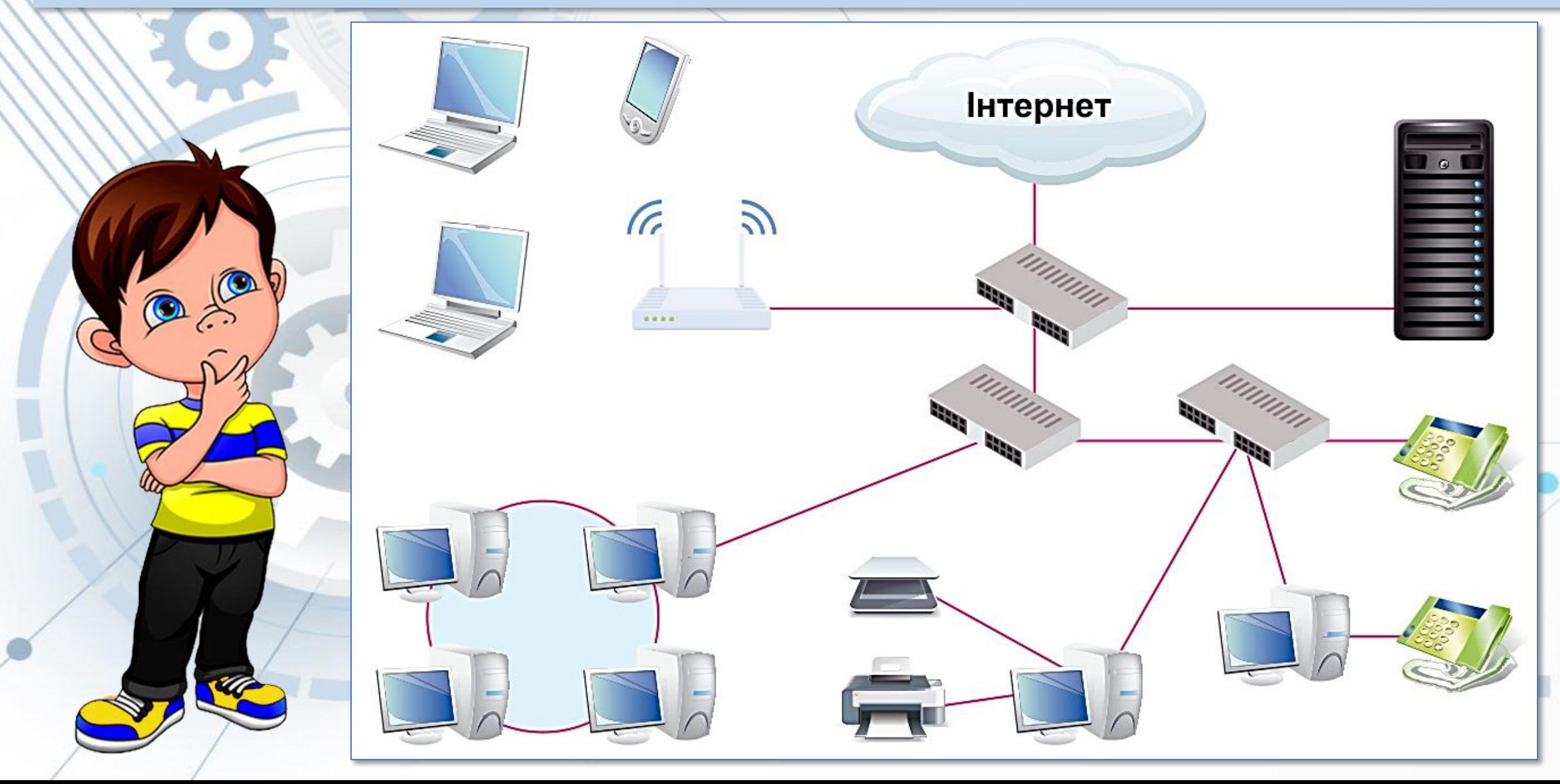

### *Завдяки комп'ютерним мережам користувачі можуть отримати доступ до потрібних даних, які зберігаються на*

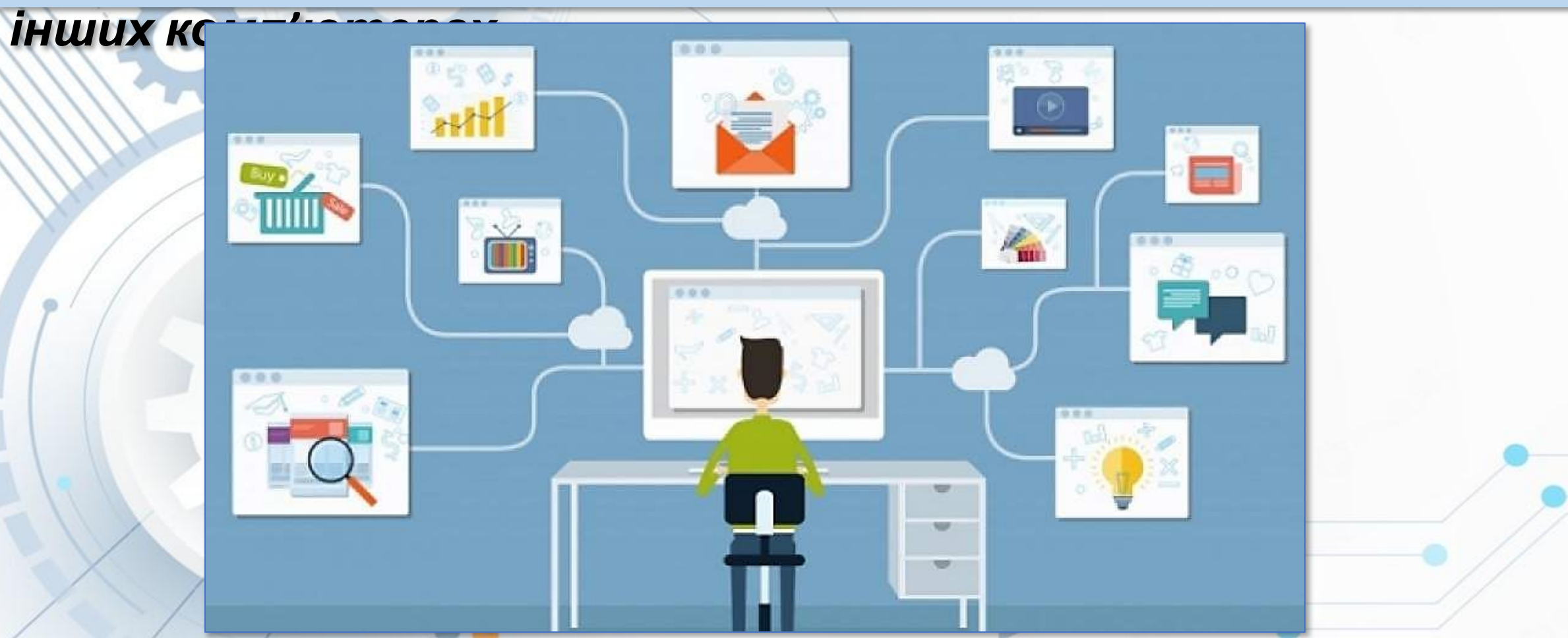

*А, також, можуть спільно користуватися програмами та обладнанням іншого комп'ютера.* 

### *Комп'ютерні мережі бувають* **глобальні** *і* **локальні***.*

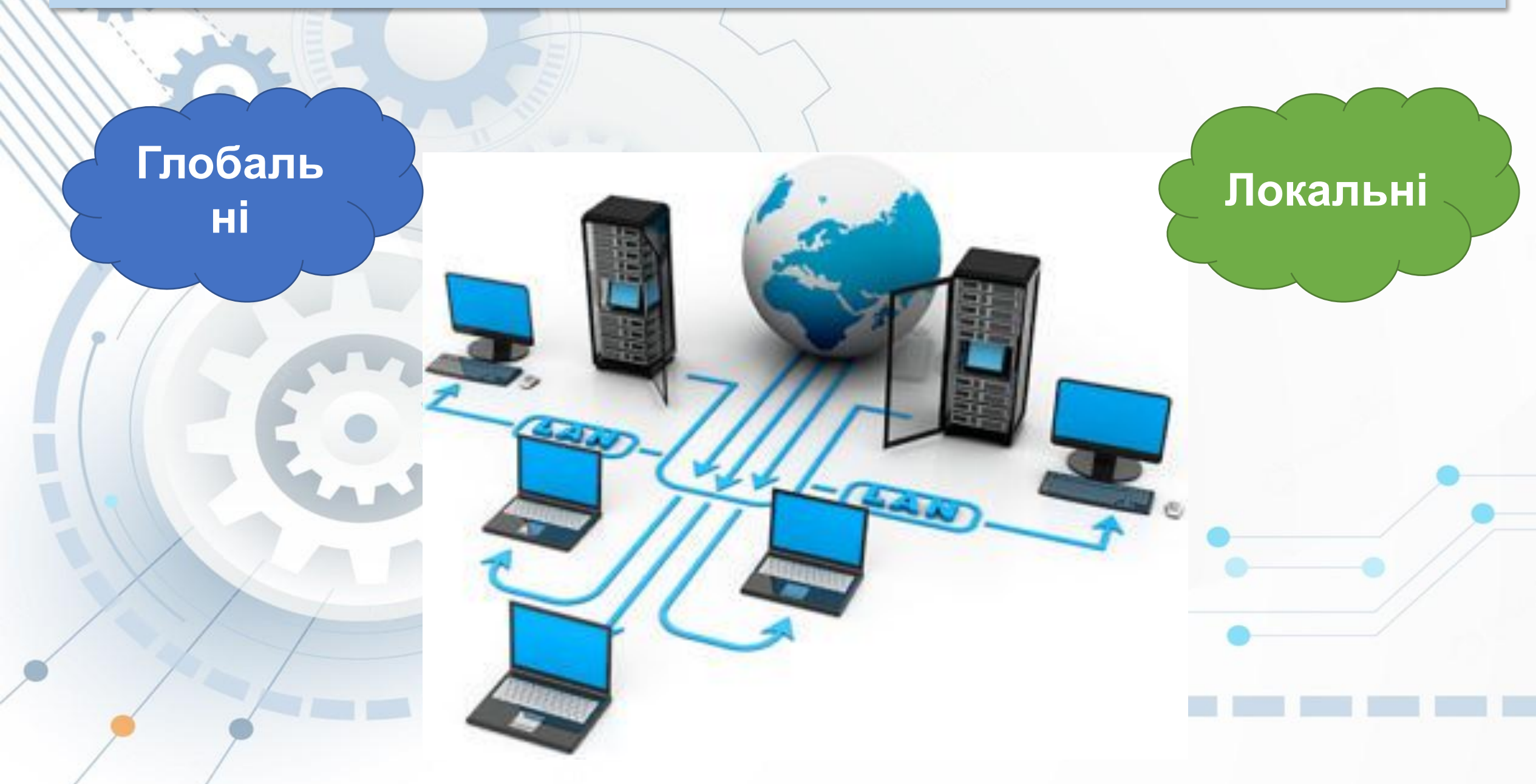

### *Мережа, яка з'єднує дуже велику кількість комп'ютерів і пристроїв на великій території називається* **глобальною***.*

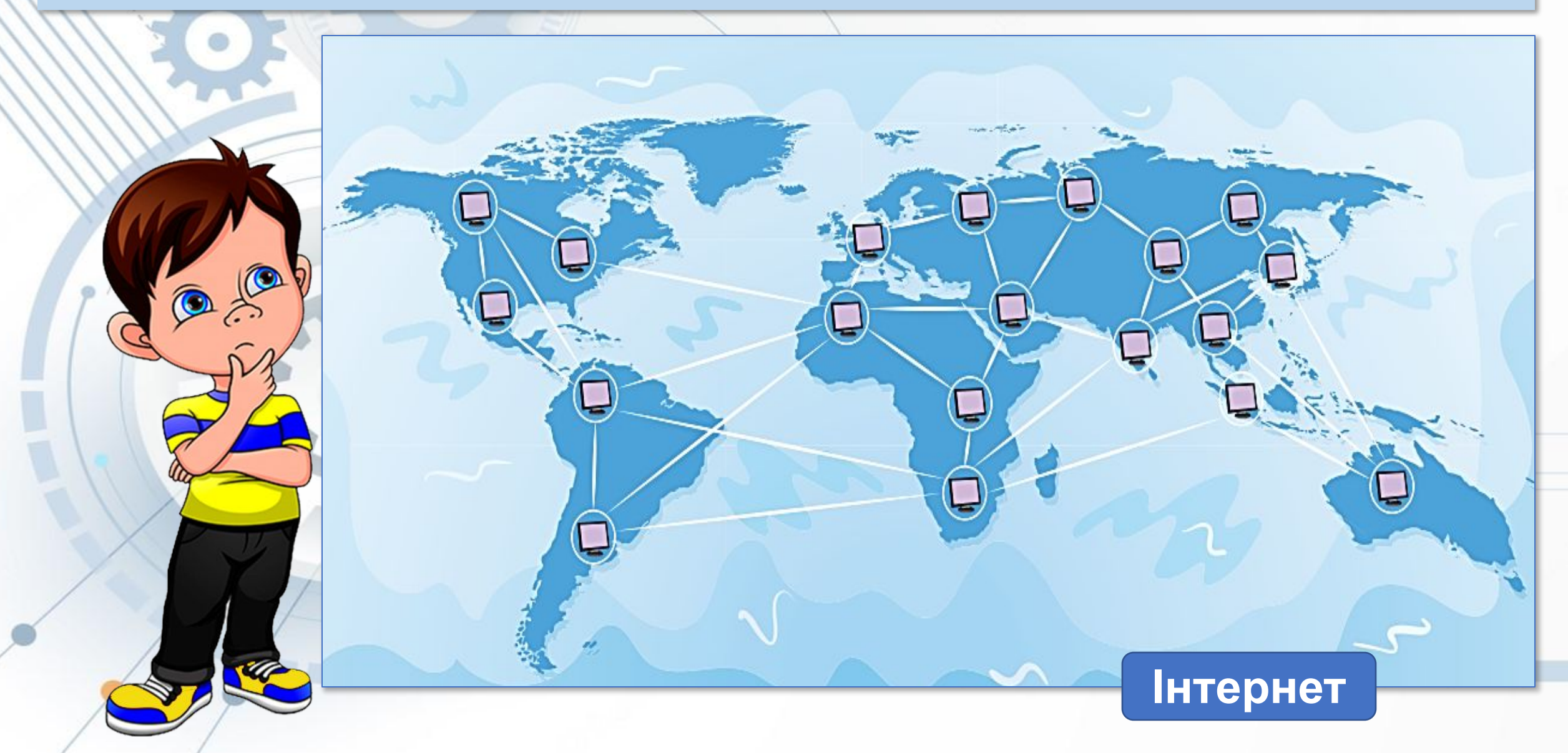

### *А які ще глобальні комп'ютерні мережі ви знаєте?*

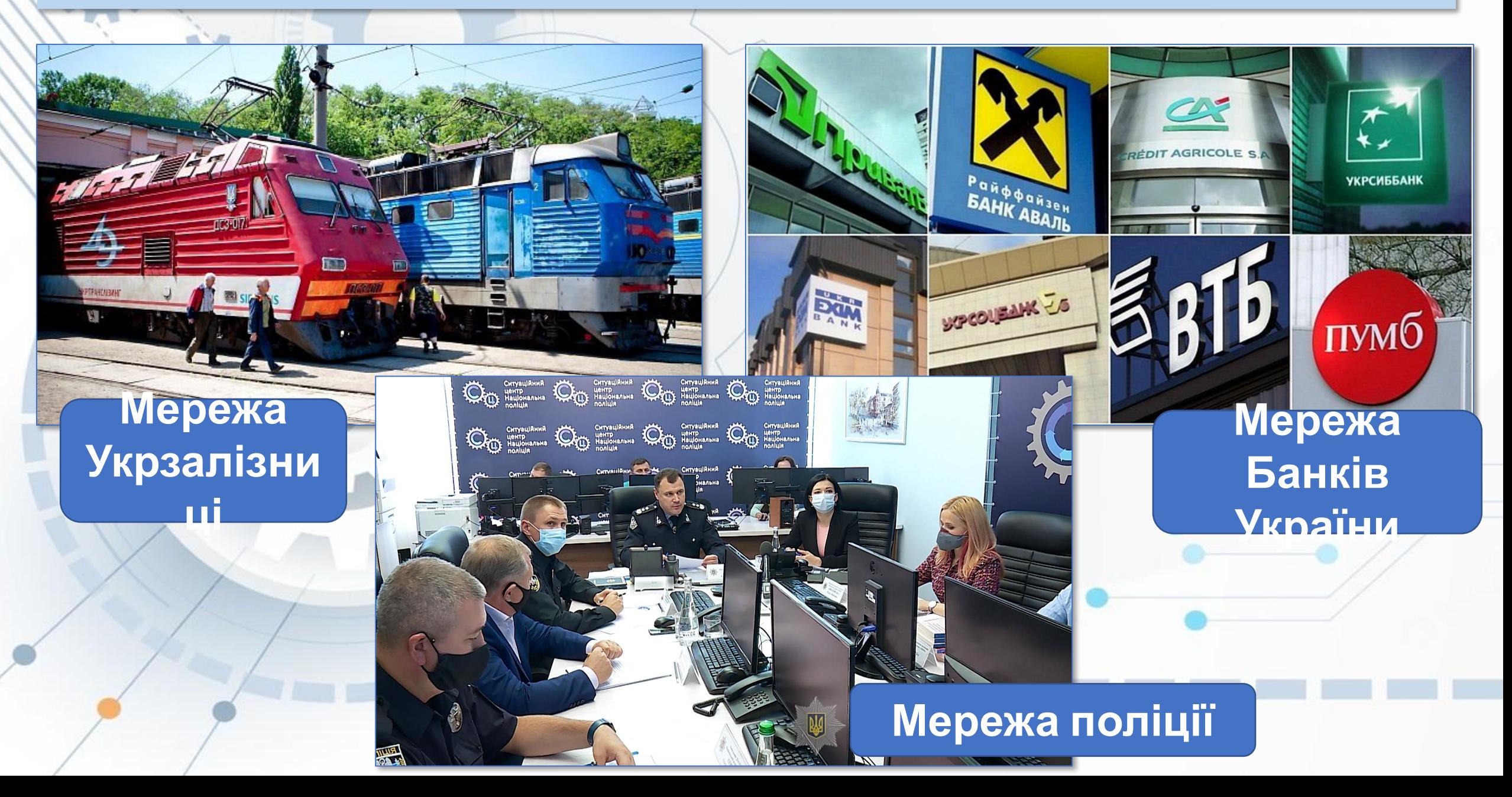

### *Мережа, яка з'єднує невелику кількість комп'ютерів і пристроїв на невеликій відстані чи території називається*

**локальною***.*

**Мережа будинку**

**AAA** m mm

### *А які ще локальні комп'ютерні мережі ви знаєте?*

**Мережа комп' ютерного класу**

#### **Мережа аптек в місті**

**Мережа**

**супермаркет**

**у**

### *Для побудови локальної мережі потрібно кожний комп'ютер з'єднати зі спеціальним пристроєм, призначеним для пересилання даних між комп'ютерами. Це* **комунікаційні**

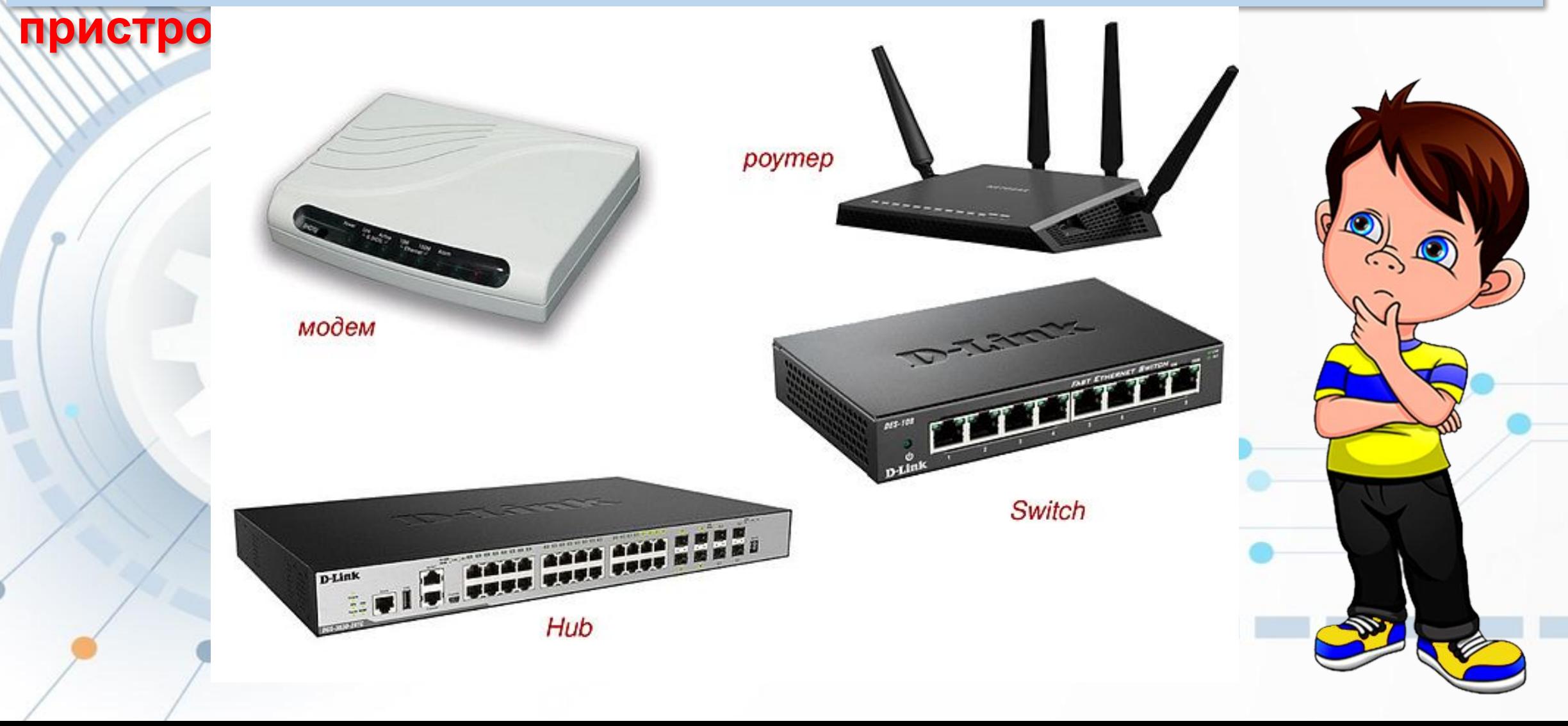

### *З'єднання може бути за допомогою* **дротової технології** *або за* **бездротовою технологією***.*

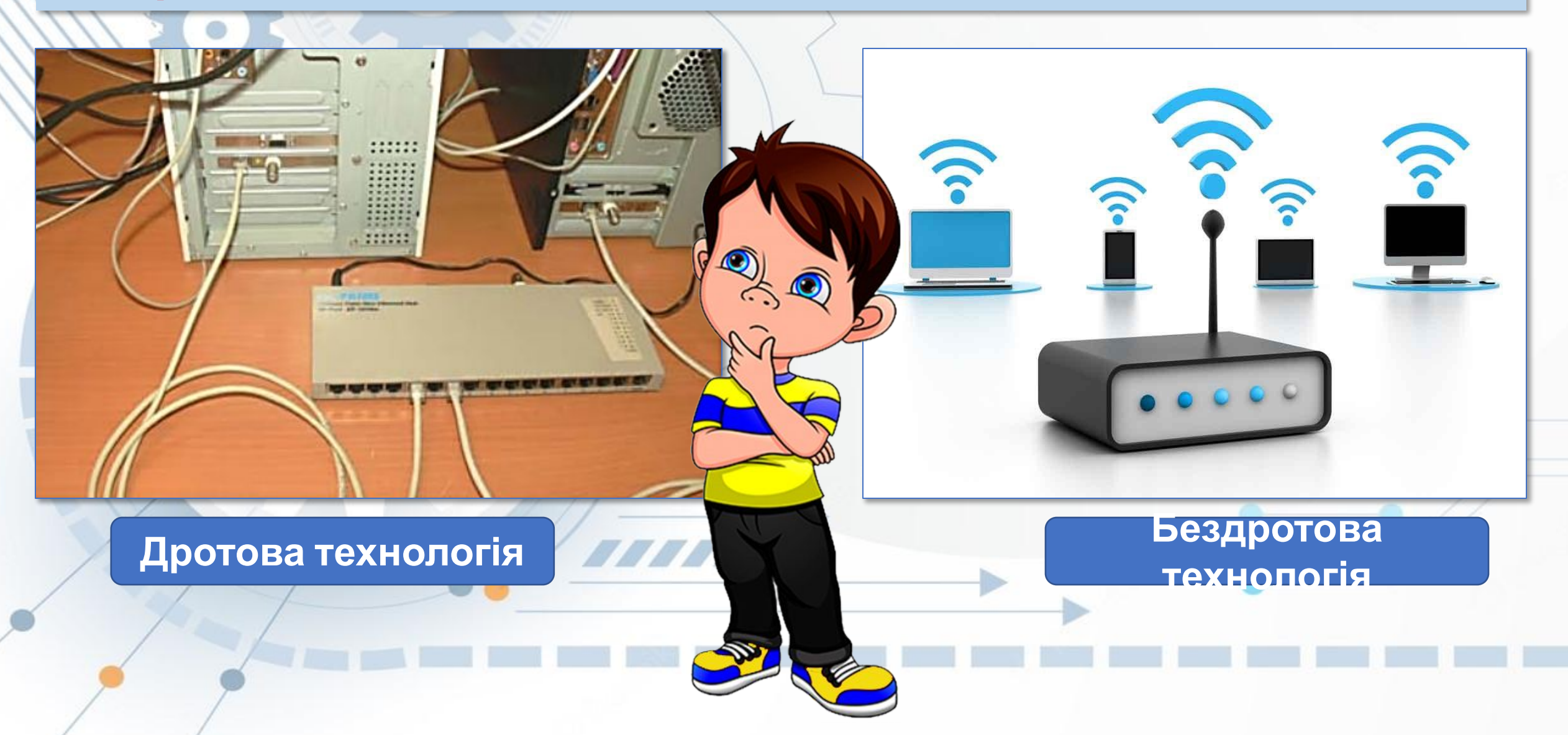

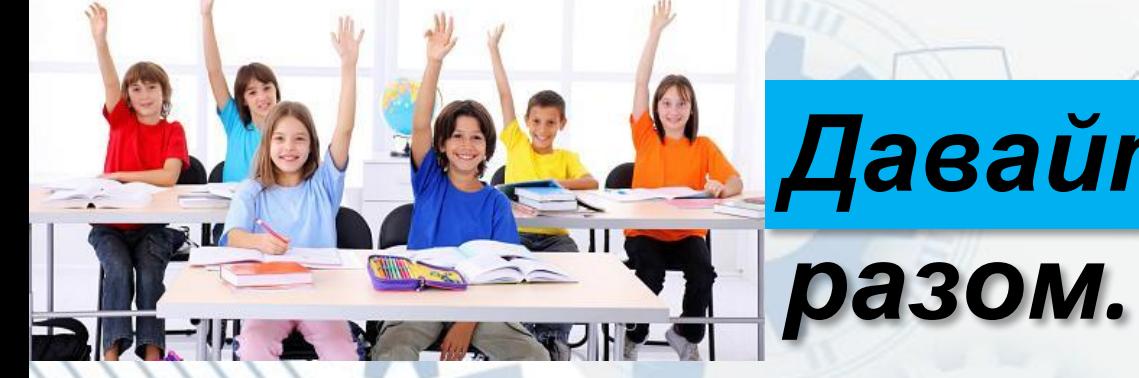

### *Давайте поміркуємо*

### Як посилки знаходять свого адресата?

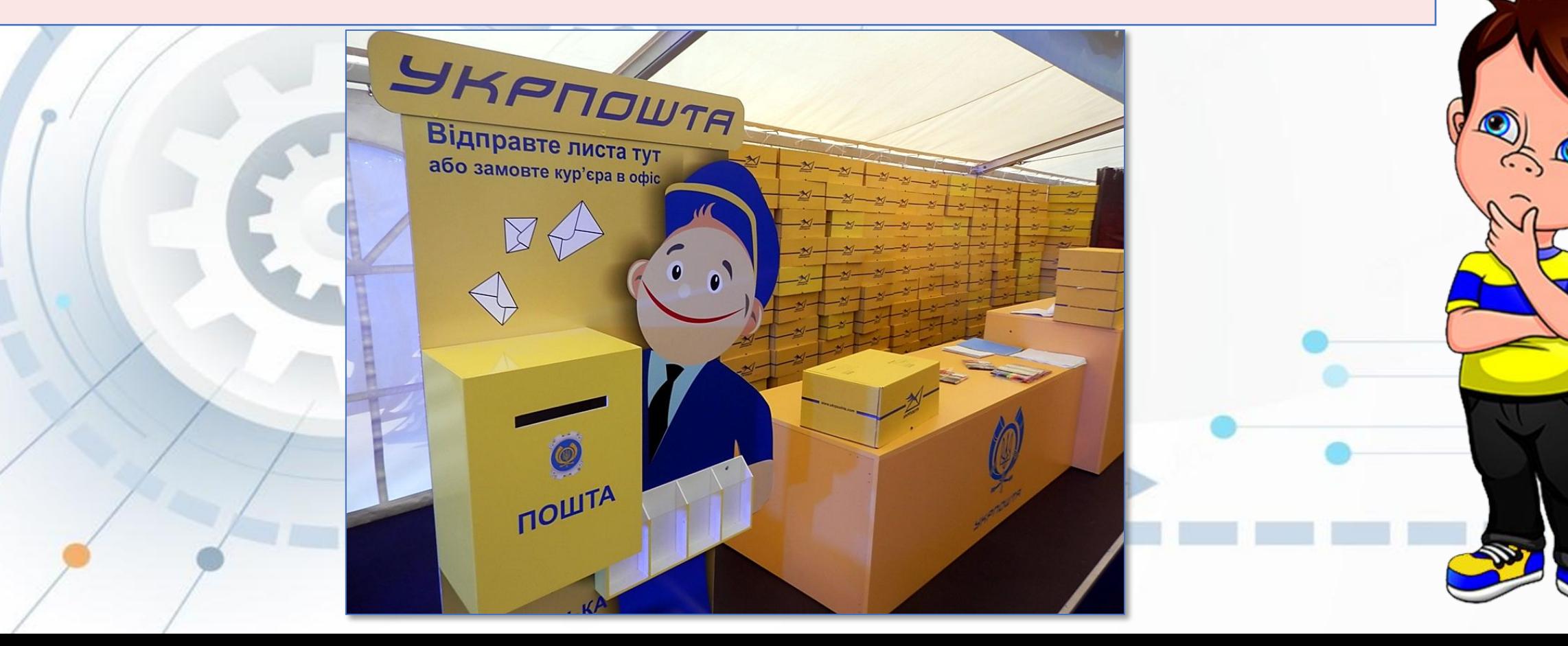

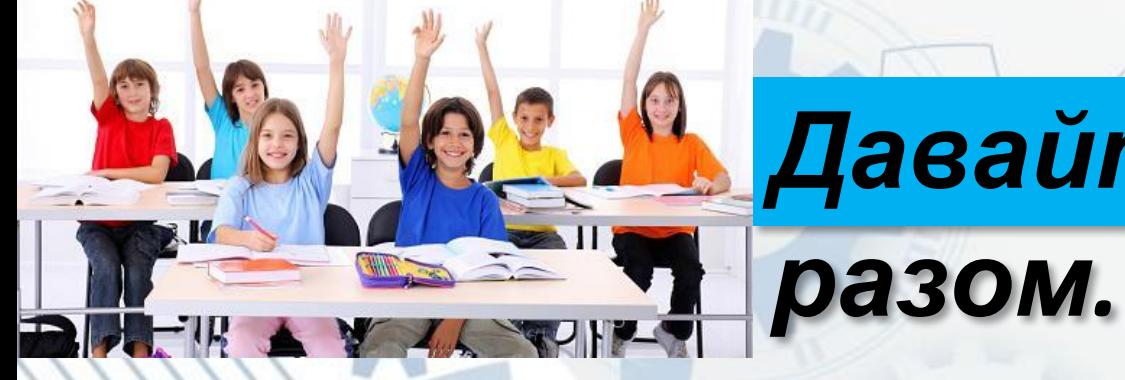

## *Давайте поміркуємо*

### Як можуть комп'ютери знаходити один одного?

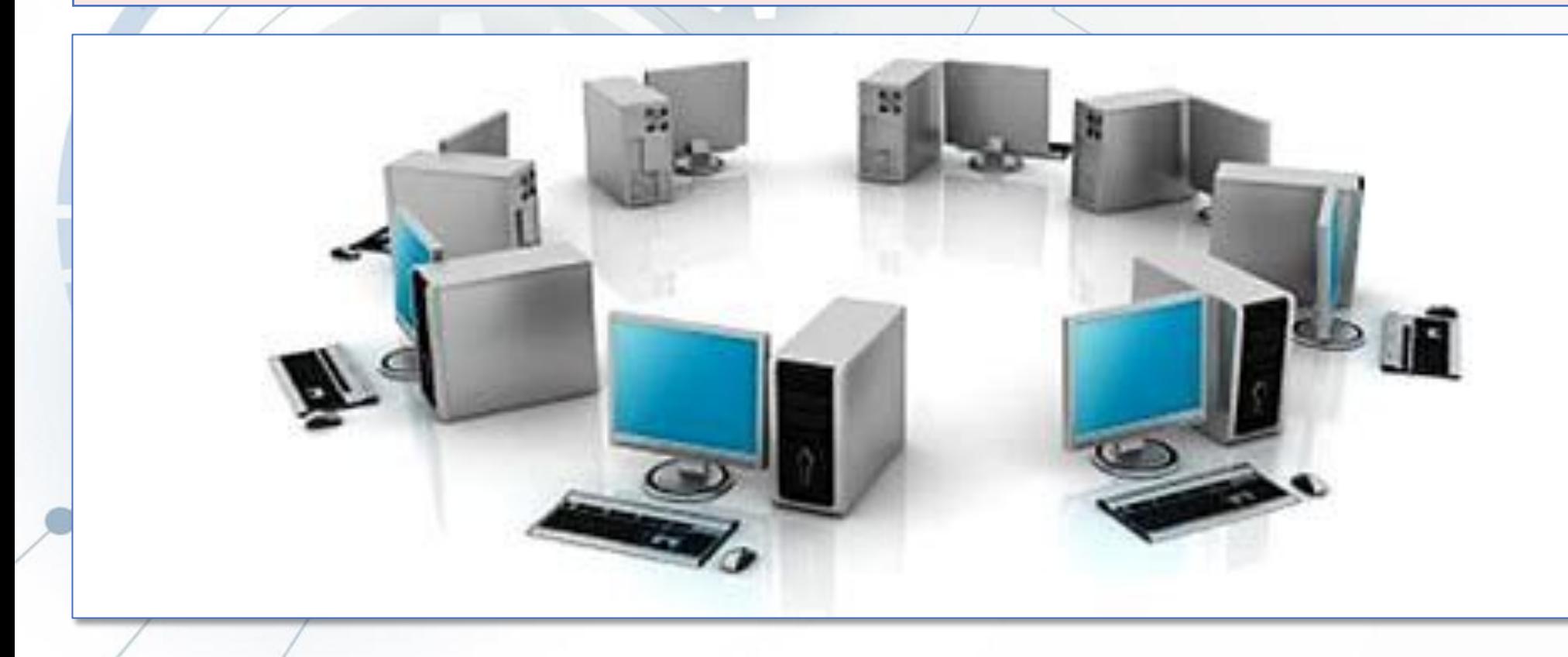

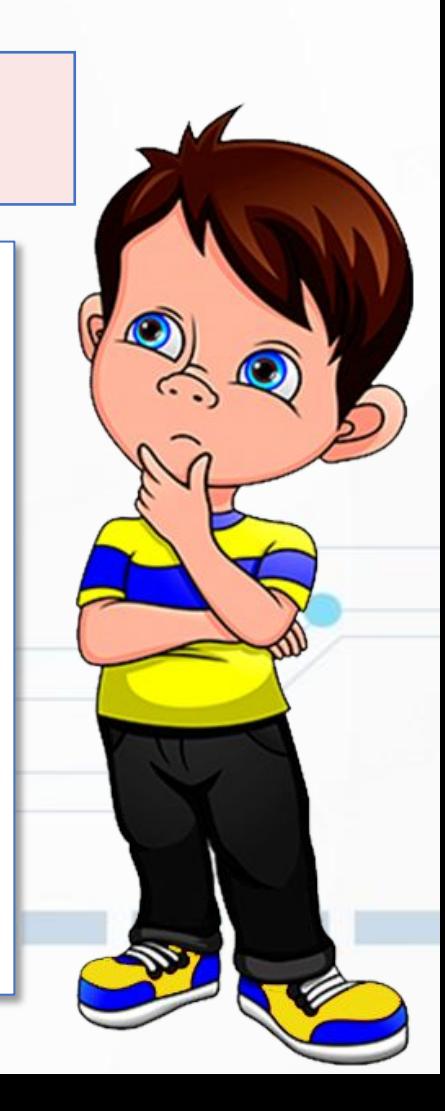

### *Кожний комп'ютер у локальній мережі має своє* **ім'я***.*

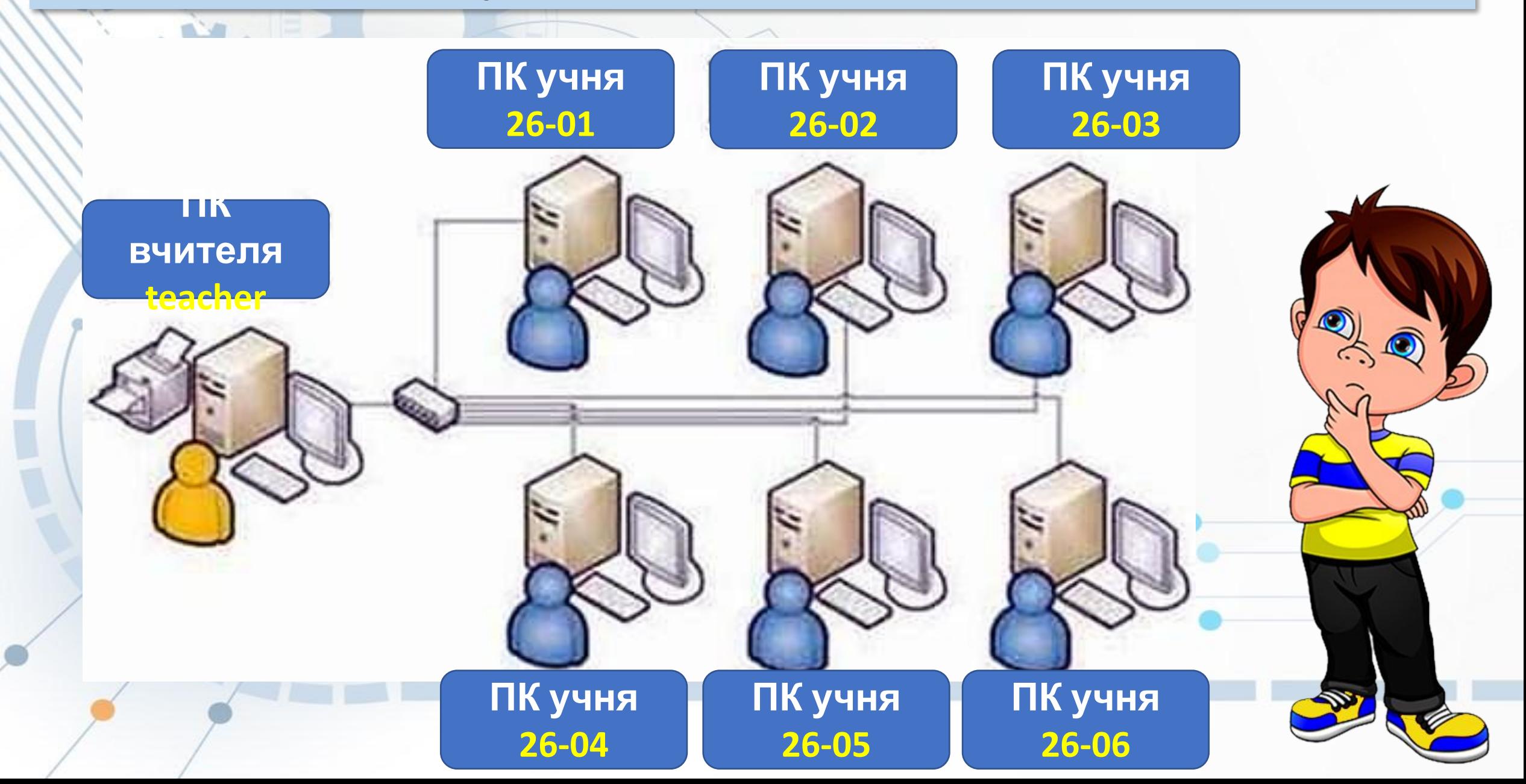

### *Як дізнатися ім'я комп'ютера, за яким ви працюєте.*

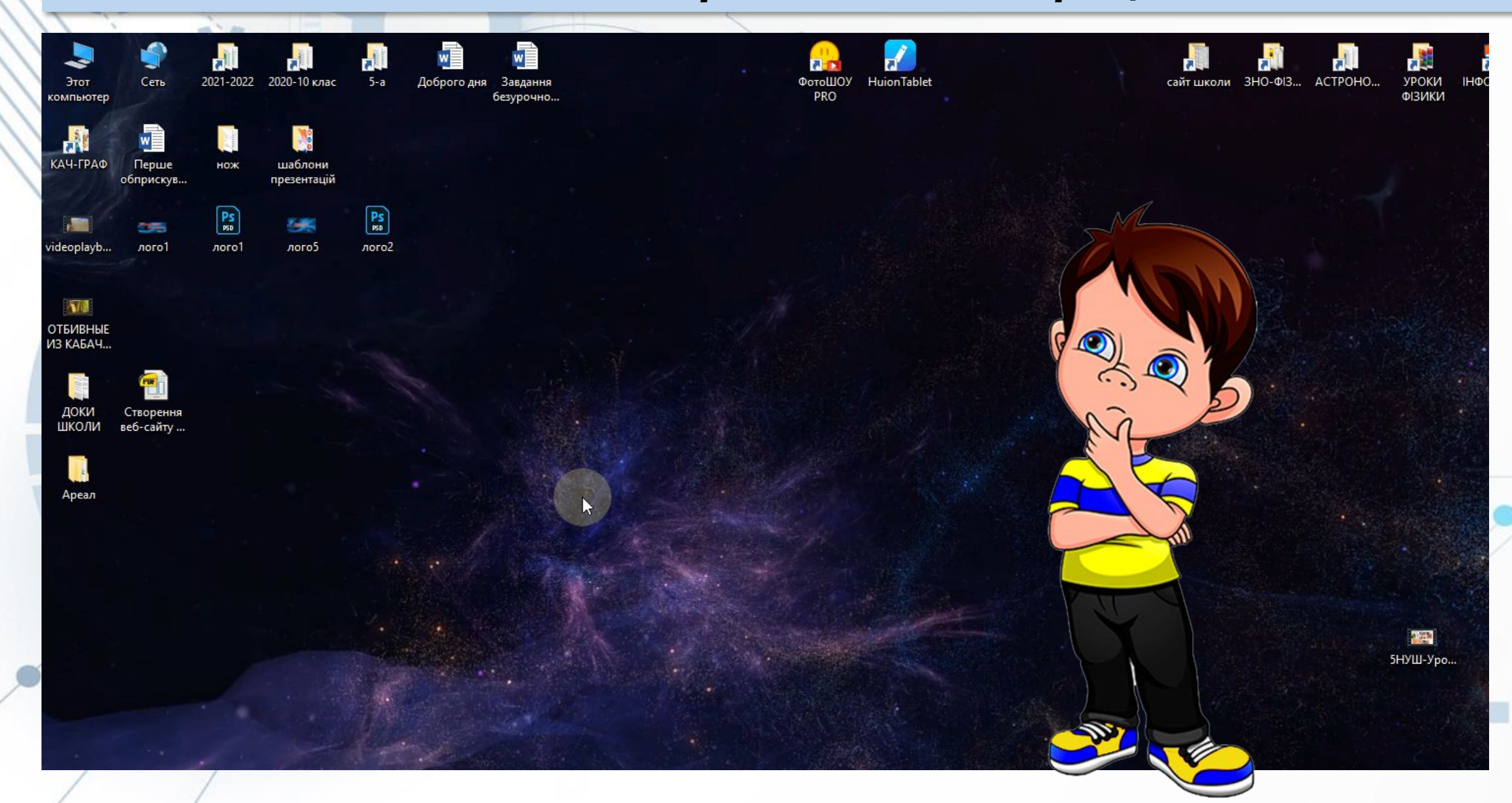

#### *Визначення імені інших комп'ютерів в локальній мережі.*

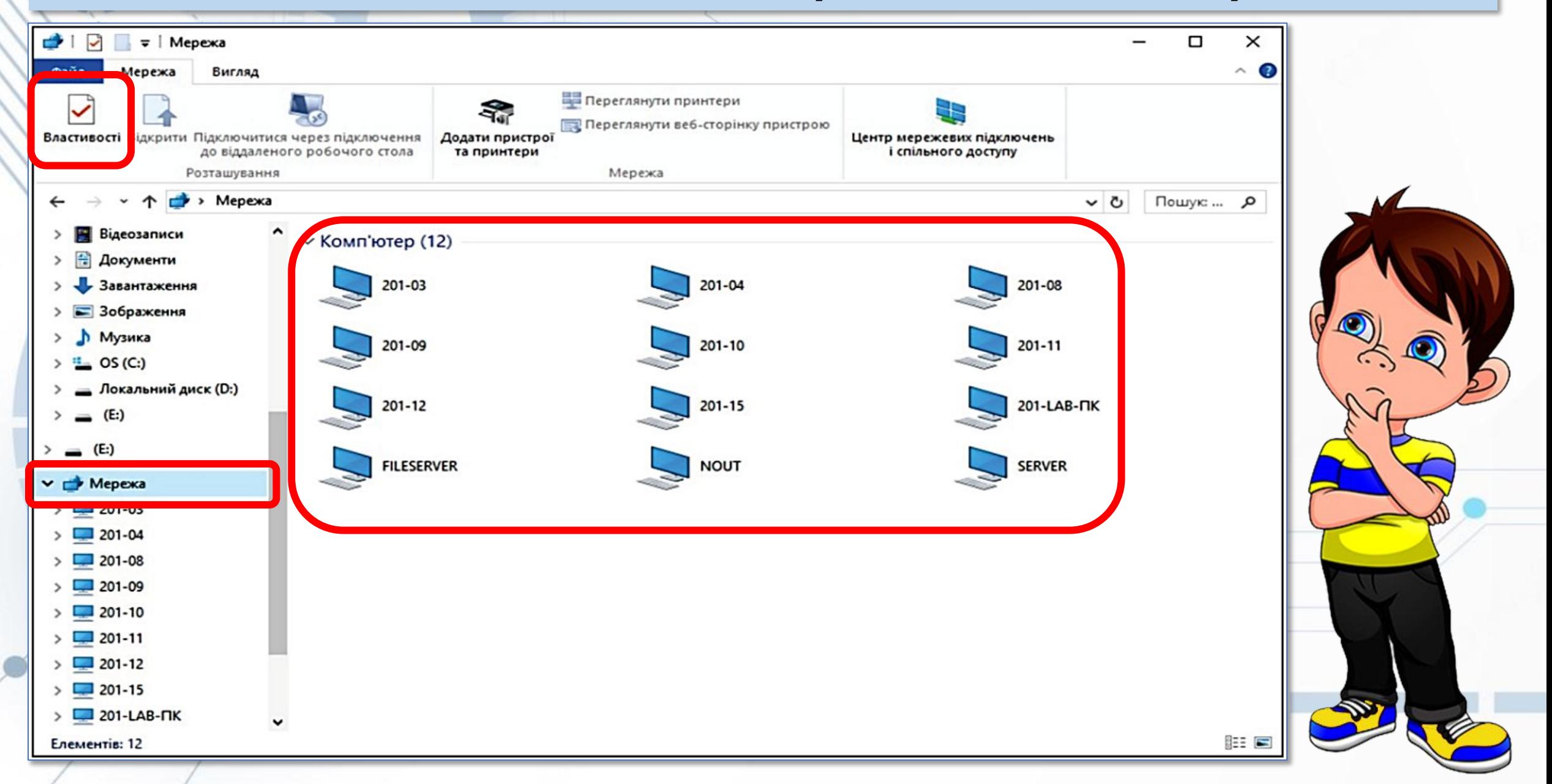

*Комп'ютер, з яким ви працюєте в мережі називатимемо* **локальним***, а будь-який інший комп'ютер у мережі –* 

**віддаленим***. Щоб користувачі могли працювати <sup>з</sup> файлами та папками, розміщеними на віддаленому комп'ютері в локальній мережі, до цих файлів і папок повинен бути відкритий* **спільний**

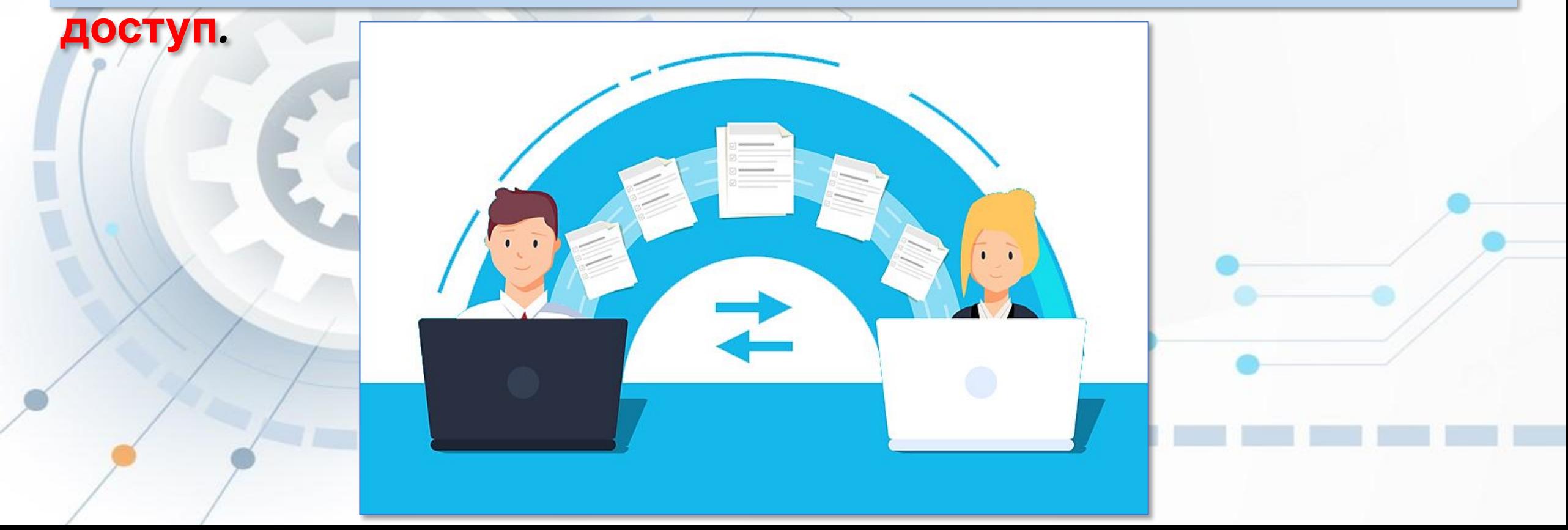

### *Спільний доступ може бути* **повний** *або* **частковий***.*

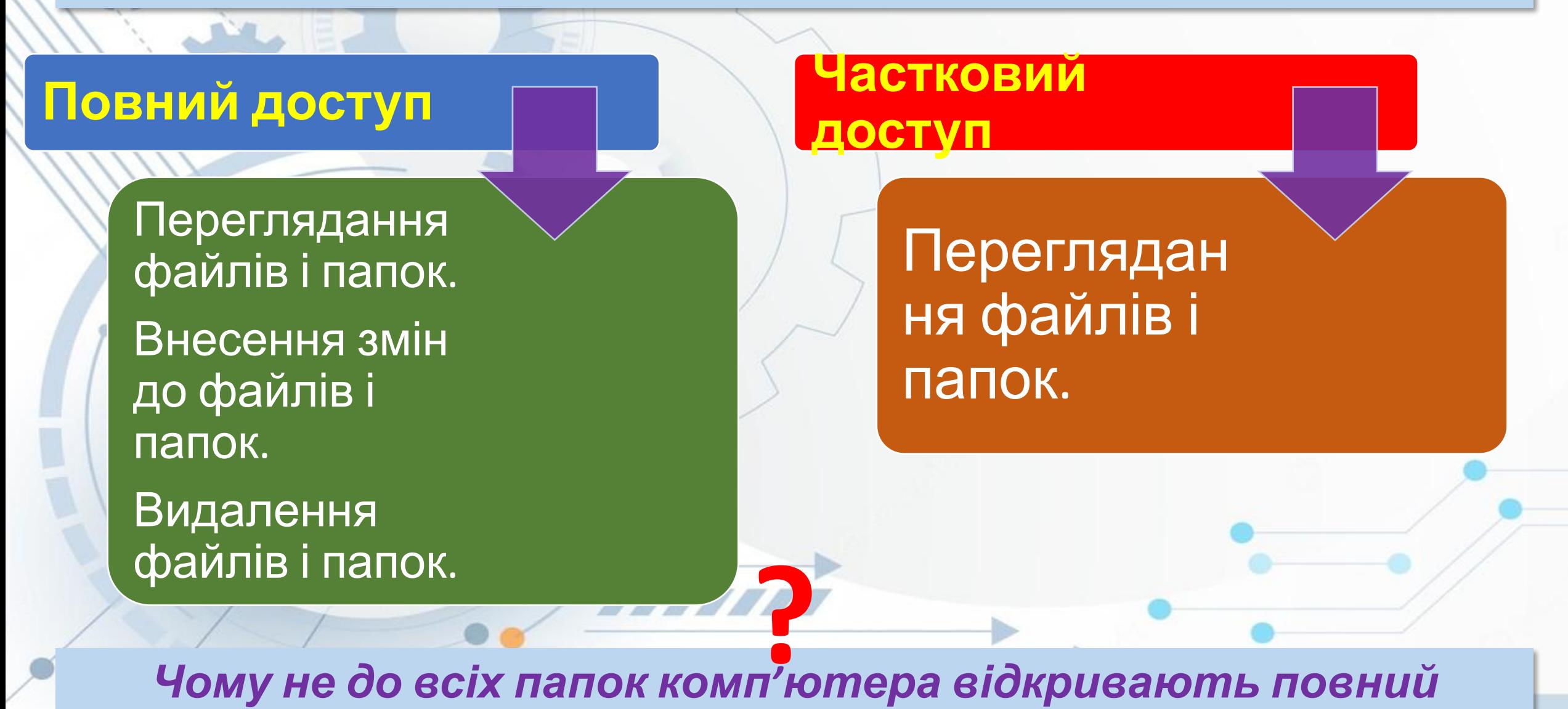

*спільний доступ у мережі?*

### *На малюнку ви бачите вікно програми Провідник з іменами папок віддаленого комп'ютера з іменем SERVER.*

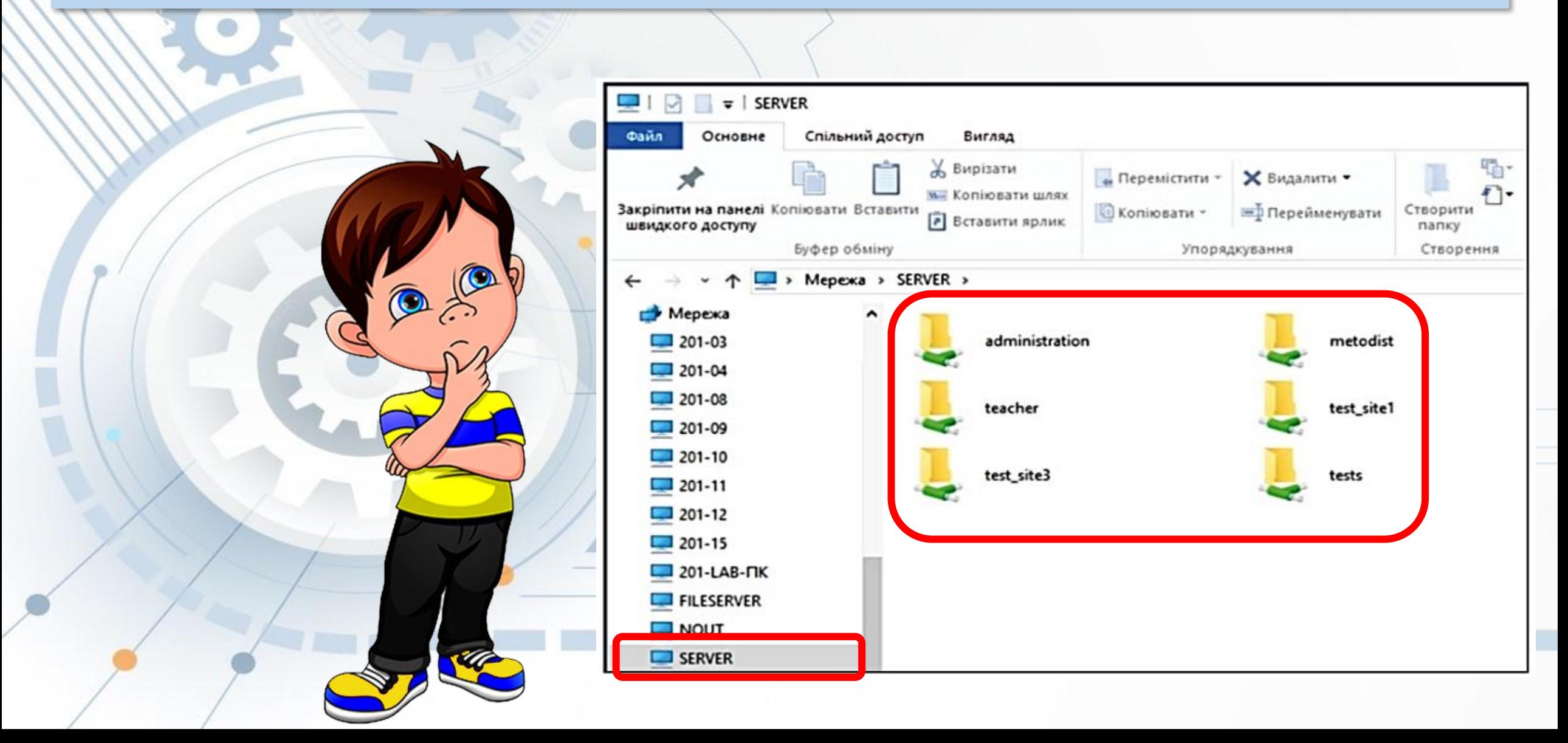

*Операції над файлами і папками в будь-якому комп'ютері локальної мережі виконуються так само, як і зі звичайними папками і файлами на вашому ПК.*

Але є певні особливості:

- створювати, перейменовувати та видаляти файли та папки в папці на відділеному комп'ютері можна, якщо до цієї папки відкрито повний доступ;
- об'єкт, видалений на віддаленому комп'ютері в мережі, не потрапляє до Кошика, тому його неможливо відновити стантартною опорацією відновлення з Кошика.

### Працюємо з комп'ютером

Увага! Під час роботи з комп'ютером дотримуйтеся вимог безпеки життєдіяльності та санітарно-гігієнічних норм.

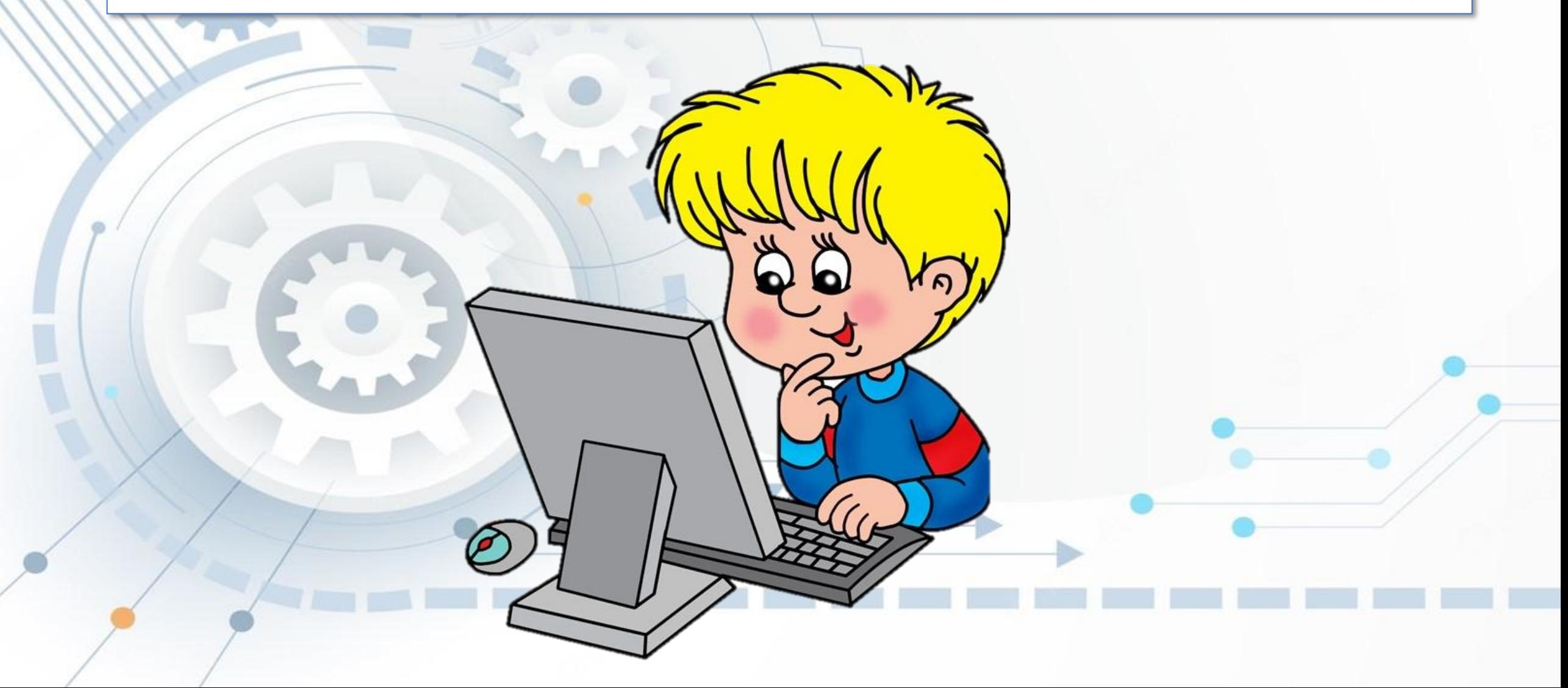

- Завдання. Виконайте операції над файлами та папками, що розміщені на віддалених комп'ютерах у локальній мережі.
- 1. Відкрийте програму Провідник. Визначте ім'я комп'ютера, з яким ви працюєте.

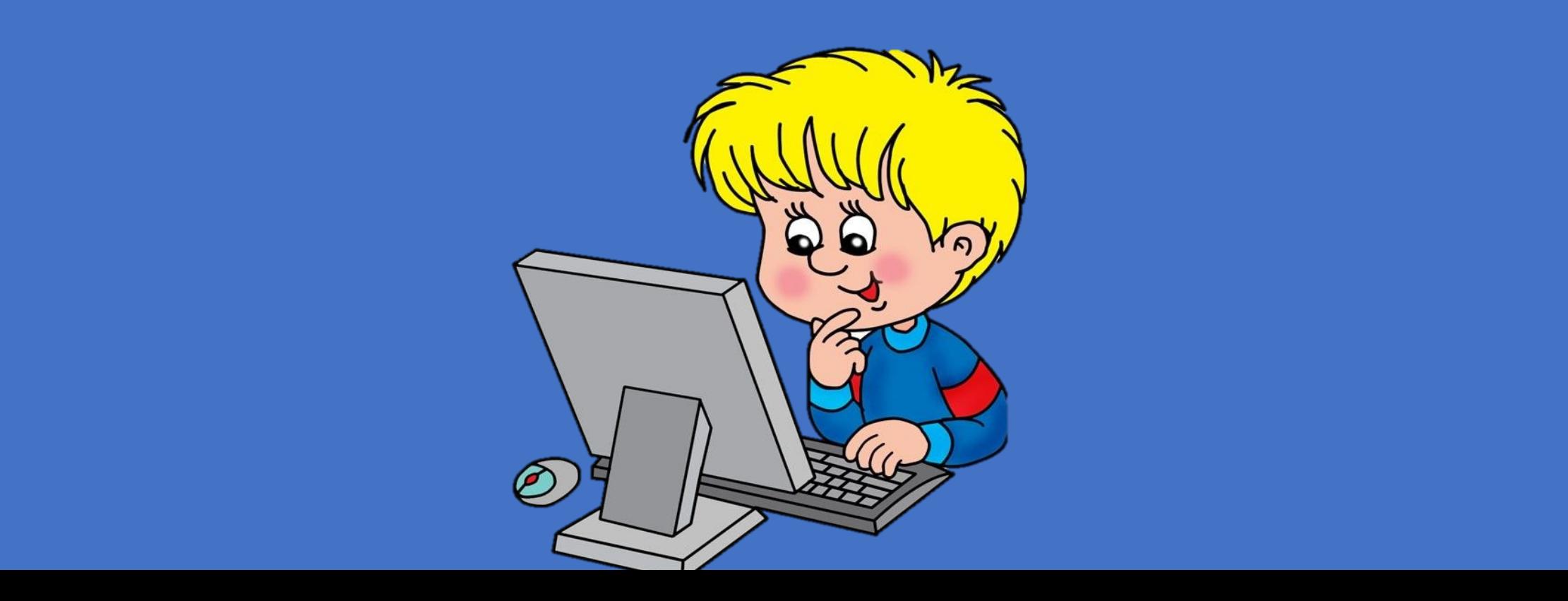

- Завдання. Виконайте операції над файлами та папками, що розміщені на віддалених комп'ютерах у локальній мережі.
- 1. Відкрийте програму Провідник. Визначте ім'я комп'ютера, з яким ви працюєте.
- 2. Визначте імена комп'ютерів, які під'єднані до локальної мережі класу.

3. Дізнайтесь в учителя ім'я комп'ютера, на якому є файли і папки зі спільним і папки зі спільним і папки зі с<br>З'якому є такому є файли і папки зі спільним і папки зі спільним і папки зі спільним і папки зі спільним і спі

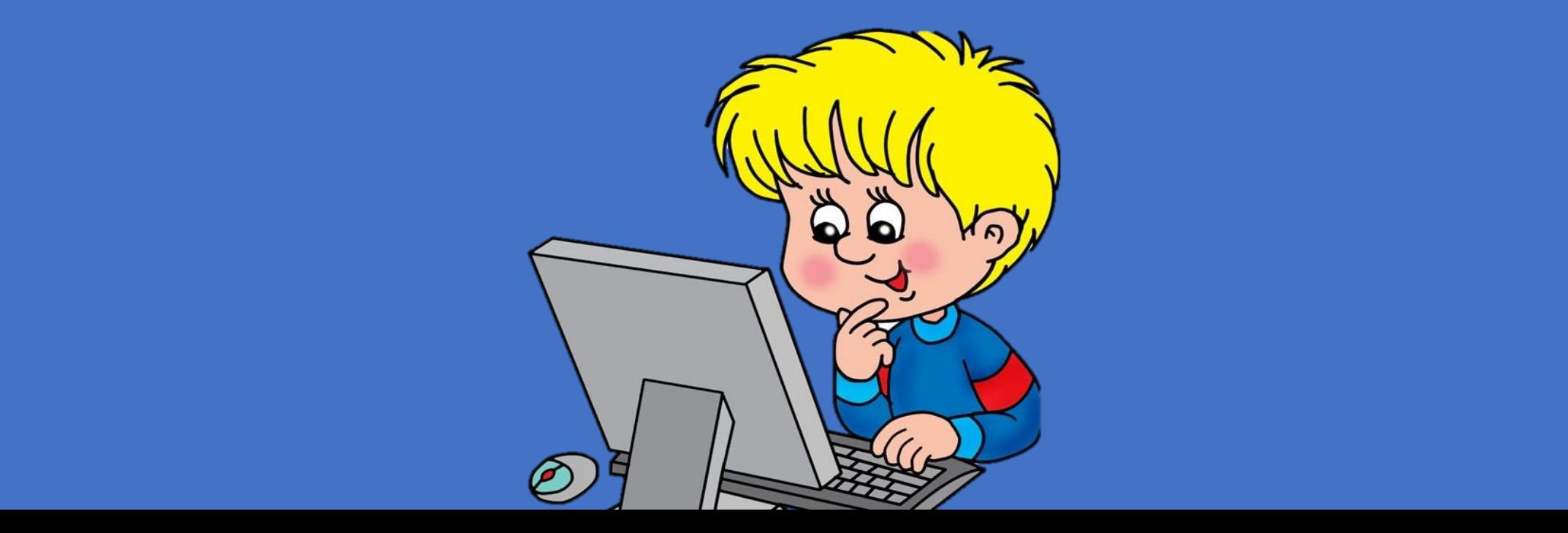

- Завдання. Виконайте операції над файлами та папками, що розміщені на віддалених комп'ютерах у локальній мережі.
- 1. Відкрийте програму Провідник. Визначте ім'я комп'ютера, з яким ви працюєте.
- 2. Визначте імена комп'ютерів, які під'єднані до локальної мережі класу.
- 3. Дізнайтесь в учителя ім'я комп'ютера, на якому є файли і папки зі спільним доступом.

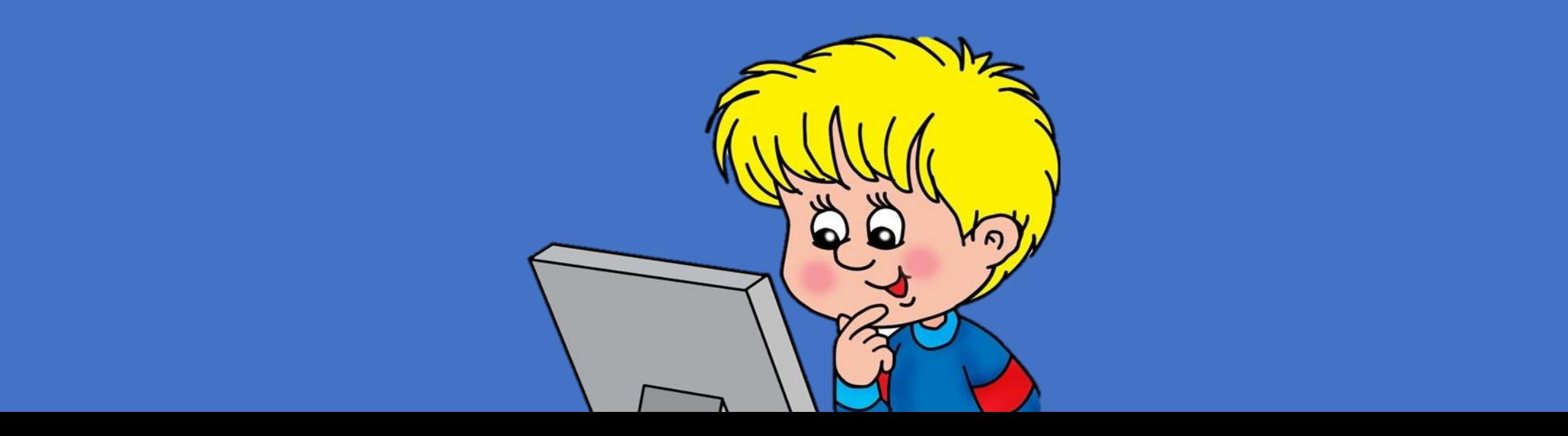

- Завдання. Виконайте операції над файлами та папками, що розміщені на віддалених комп'ютерах у локальній мережі.
- 1. Відкрийте програму Провідник. Визначте ім'я комп'ютера, з яким ви працюєте.
- 2. Визначте імена комп'ютерів, які під'єднані до локальної мережі класу.
- 3. Дізнайтесь в учителя ім'я комп'ютера, на якому є файли і папки зі спільним доступом.
- 4. Відкрийте папку на віддаленому комп'ютері, вказану учителем. Скільки там файлів?

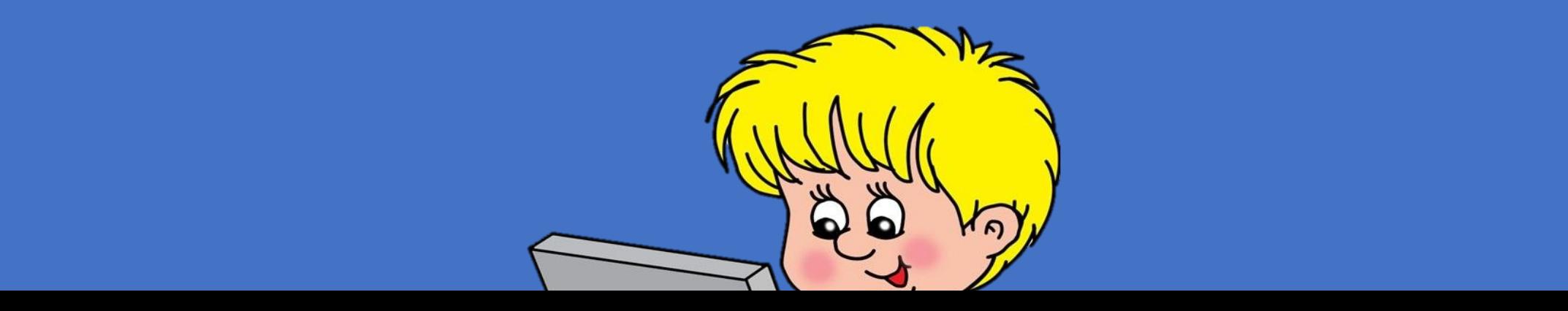

- Завдання. Виконайте операції над файлами та папками, що розміщені на віддалених комп'ютерах у локальній мережі.
- 1. Відкрийте програму Провідник. Визначте ім'я комп'ютера, з яким ви працюєте.
- 2. Визначте імена комп'ютерів, які під'єднані до локальної мережі класу.
- 3. Дізнайтесь в учителя ім'я комп'ютера, на якому є файли і папки зі спільним доступом.
- 4. Відкрийте папку на віддаленому комп'ютері, вказану учителем. Скільки там файлів?
- 5. Відкрийте вказаний учителем файл на віддаленому комп'ютері.

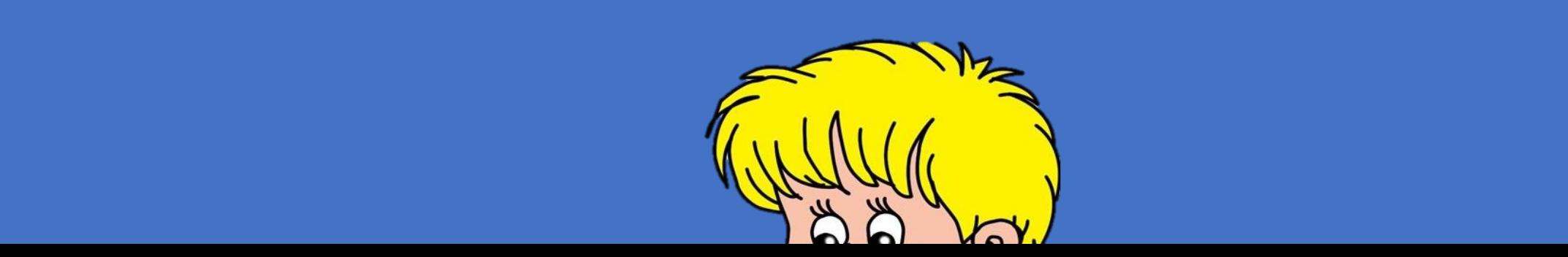

- Завдання. Виконайте операції над файлами та папками, що розміщені на віддалених комп'ютерах у локальній мережі.
- 1. Відкрийте програму Провідник. Визначте ім'я комп'ютера, з яким ви працюєте.
- 2. Визначте імена комп'ютерів, які під'єднані до локальної мережі класу.
- 3. Дізнайтесь в учителя ім'я комп'ютера, на якому є файли і папки зі спільним доступом.
- 4. Відкрийте папку на віддаленому комп'ютері, вказану учителем. Скільки там файлів?
- 5. Відкрийте вказаний учителем файл на віддаленому комп'ютері.
- 6. Скопіюйте цей файл на свій комп'ютер у свою папку.

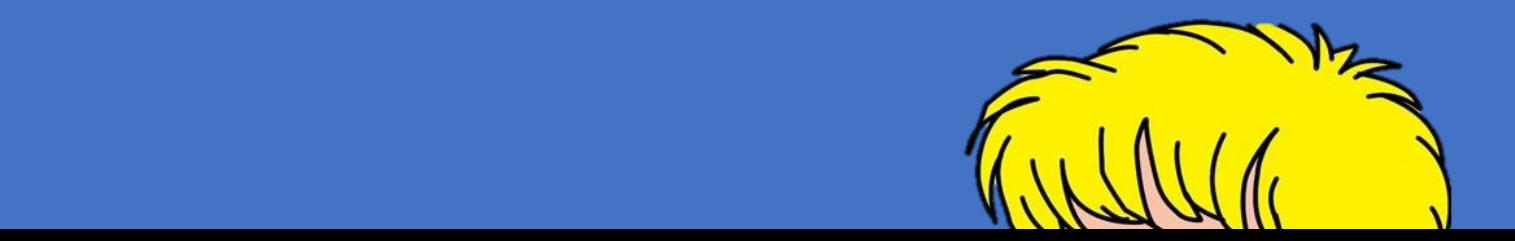

- Завдання. Виконайте операції над файлами та папками, що розміщені на віддалених комп'ютерах у локальній мережі.
- 1. Відкрийте програму Провідник. Визначте ім'я комп'ютера, з яким ви працюєте.
- 2. Визначте імена комп'ютерів, які під'єднані до локальної мережі класу.
- 3. Дізнайтесь в учителя ім'я комп'ютера, на якому є файли і папки зі спільним доступом.
- 4. Відкрийте папку на віддаленому комп'ютері, вказану учителем. Скільки там файлів?
- 5. Відкрийте вказаний учителем файл на віддаленому комп'ютері.
- 6. Скопіюйте цей файл на свій комп'ютер у свою папку.
- 7. Створіть на своєму комп'ютері текстовий файл, в якому буде зберігатися ваше прізвище, ім'я та клас.

8. Скопію в створений вами файл у відповідних папку зі спільним доступом, від далену папку зі спільним доступо<br>Відповідних папку зі спільним доступом, відповідних папку зі спільним доступом, відповідним доступом, відповід

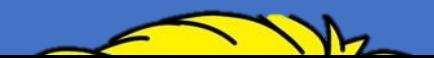

- Завдання. Виконайте операції над файлами та папками, що розміщені на віддалених комп'ютерах у локальній мережі.
- 1. Відкрийте програму Провідник. Визначте ім'я комп'ютера, з яким ви працюєте.
- 2. Визначте імена комп'ютерів, які під'єднані до локальної мережі класу.
- 3. Дізнайтесь в учителя ім'я комп'ютера, на якому є файли і папки зі спільним доступом.
- 4. Відкрийте папку на віддаленому комп'ютері, вказану учителем. Скільки там файлів?
- 5. Відкрийте вказаний учителем файл на віддаленому комп'ютері.
- 6. Скопіюйте цей файл на свій комп'ютер у свою папку.
- 7. Створіть на своєму комп'ютері текстовий файл, в якому буде зберігатися ваше прізвище, ім'я та клас.
- 8. Скопіюйте створений вами файл у віддалену папку зі спільним доступом, яку вкаже учитель.
- 9. Закрийте всі відкриті вами вікна.

#### Дайте відповіді на запитання

1. Шо таке комп'ютерна мережа? Яке призначення комп'ютерних мереж?

2. Яку мережу називають глобальною? Яку мережу називають локальною?

3. Які пристрої потрібні для побудови локальної мережі?

4. Як переглянути список імен комп'ютерів, увімкнених і підключених до локальної мережі? Як переглянути вміст папки на відділеному комп'ютері?

5. Яким може бути спільний доступ до папки на комп'ютері локальної мережі?

Готуємось до вивчення нового матеріалу

1. Подумайте, для чого можуть бути вам корисні відомості, знайдені в Інтернеті. Що можна робити зі знайденими в Інтернеті матеріалами?

2. Обміркуйте, що таке вебсторінка та вебсайт. Що таке гіперпосилання?

3. Згадайте, як відкрити у вікні браузера вебсторінку з відомою адресою.

## **Домашнє завдання**

**Виконайте:**

## **§2.1 (ст. 72-83) опрацюйте**

**завдання 2, 3 (ст.82)**

#### ЙОСИФ РИВКІНД, ТЕТЯНА ЛИСЕНКО ЛЮДМИЛА ЧЕРНІКОВА, ВІКТОР ШАКОТЬКО

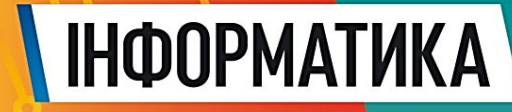

Terresa

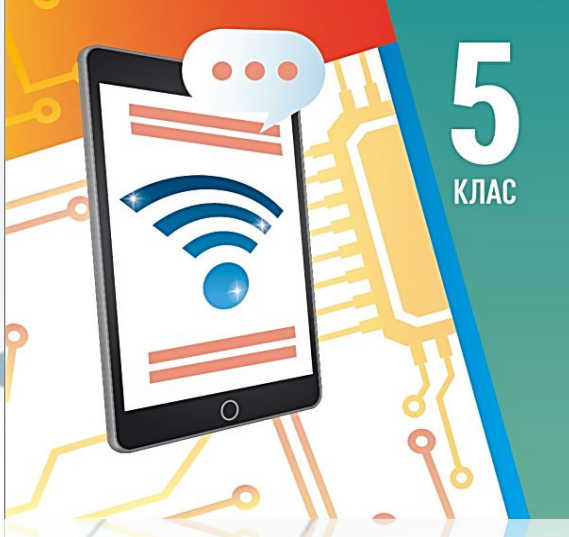